## **Ustawianie zegara**

Ekran "USTAW DATĘ/GODZ.!" pojawia się, gdy włączasz to urządzenie po pierwszy raz po zakupie lub gdy zegar nie był używany przez dłuższy czas bądź nie został jeszcze ustawiony.

Ustaw zegar zanim rozpoczniesz nagrywanie.

## **UWAGA :**

Do wybierania/przesuwania kursora w górę/w lewo lub w dół/w prawo naciskaj przycisk UP/< lub DOWN/>.

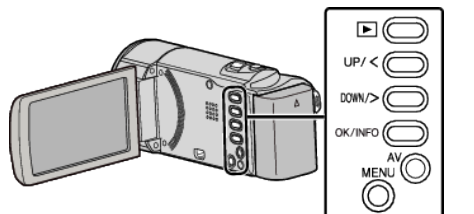

*1* Otwórz monitor LCD.

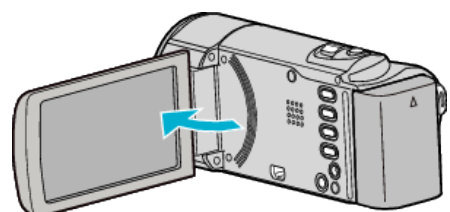

- 0 Włączy się urządzenie.
- 0 Po zamknięciu monitora LCD, urządzenie się wyłącza.
- 2 Wybierz "TAK" i naciśnij OK gdy jest wyświetlana "USTAW DATĘ/ GODZ.!".

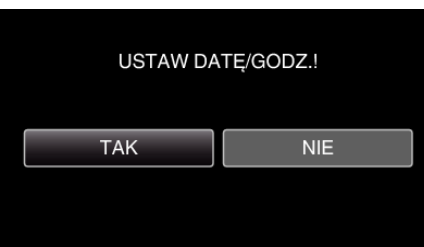

- 0 Aby przesunąć kursor naciśnij przycisk UP/< lub DOWN/>.
- *3* Ustaw datę i godzinę.

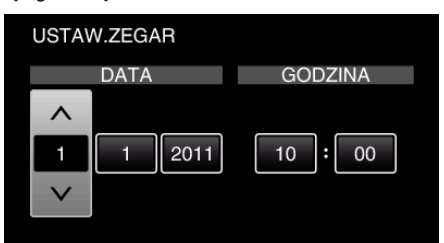

- 0 Naciśnij UP/< lub DOWN/>, aby wyregulować wartość ustawienia i naciśnij OK, aby potwierdzić. Kursor przesuwa się do następnej pozycji.
- 0 Powtarzaj te działania, aby wstawiać rok, miesiąc, dzień, godziny i minuty.
- 0 Aby anulować i powrócić do poprzedniego ekranu, naciśnij MENU.
- *4* Naciśnij UP/< lub DOWN/> i wybierz region, w którym mieszkasz i naciśnij OK.

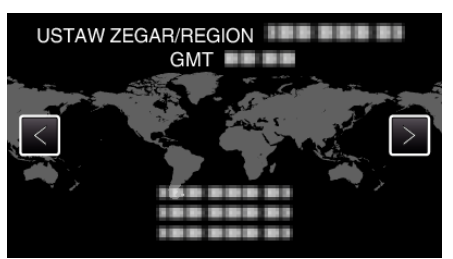

- 0 Zostanie wyświetlona nazwa miejscowości i różnica czasu.
- 0 Aby anulować i powrócić do poprzedniego ekranu, naciśnij MENU.

## **UWAGA :**

- 0 Zegar można później ponownie ustawić.
- 0 Używając urządzeniu za granicą, do nagrywania możesz ustawić zegar na czas lokalny.
- 0 Po włączeniu tego urządzenia po długim okresie jego nieużywania, na ekranie zostanie wyświetlone "USTAW DATĘ/GODZ.!". Podłącz zasilacz sieciowy, ładuj akumulator przez ponad 24 godziny i ustaw zegar.
- 0 W trybie odtwarzania można włączać i wyłączać wyświetlacz zegara.